# **B – EINRICHTEN MIT CODE**

# **EINRICHTEN DER FERNBEDIENUNG**

Wenn Ihre Marke in Abschnitt A nicht aufgeführt ist, können Sie Ihr Gerät einrichten, indem Sie einzelne Codes ausprobieren. Vorgehensweise:

**1.** Schalten Sie Ihr Gerät ein (kein Standby).

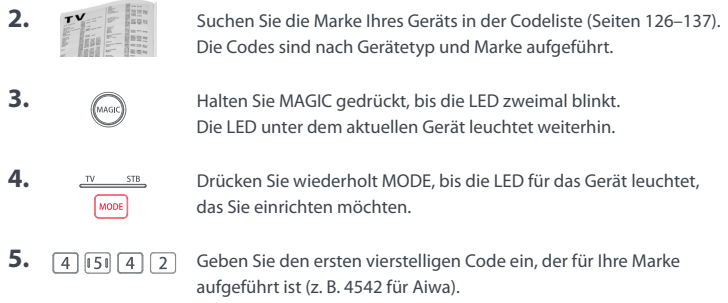

- **6.** Die LED leuchtet zweimal auf und erlischt danach.
- **7.** (a) Halten Sie die Fernbedienung nun in Richtung Ihres Geräts und drücken Sie die POWER-Taste.
- **8.** Wenn das Gerät ausgeschaltet wird, ist Ihre Fernbedienung einsatzbereit. Falls nicht, wiederholen Sie die Schritte 3–7 mit dem nächsten Code in der Liste.
- Einige Codes ähneln sich stark. Wenn Sie feststellen, dass eine oder mehrere Tasten nicht wie erwartet funktionieren, beginnen Sie erneut von Schritt 3 an, und wählen Sie den nächsten Code aus der Liste.

- 
- 
- **3.**  $\frac{N}{\sqrt{N\cos\theta}}$  Drücken Sie wiederholt MODE, bis die LED für das Gerät leuchtet, das Sie einrichten möchten.
- 4. **4. 4. 16 Halten Sie die Taste mit der für Ihre Marke und Ihr Gerät oben**  $\boxed{7}\boxed{8}\boxed{9}$ aufgeführten Ziffer gedrückt (z. B. 6 für Samsung TV).
- **5.** Die Fernbedienung sendet alle 3 Sekunden ein Ein/Aus-Signal, bis das Gerät ausgeschaltet wird.
- **6.** Sobald das Gerät ausgeschaltet wird, lassen Sie die Zifferntaste los.
- **7.** Die LED leuchtet zweimal auf und erlischt danach. Die Fernbedienung sollte nun Ihr Gerät steuern können.
- Wenn Sie feststellen, dass eine oder mehrere Tasten nicht wie erwartet funktionieren, beginnen Sie erneut von Schritt 1 an. Die Fernbedienung beginnt mit dem nächsten Code im Speicher.

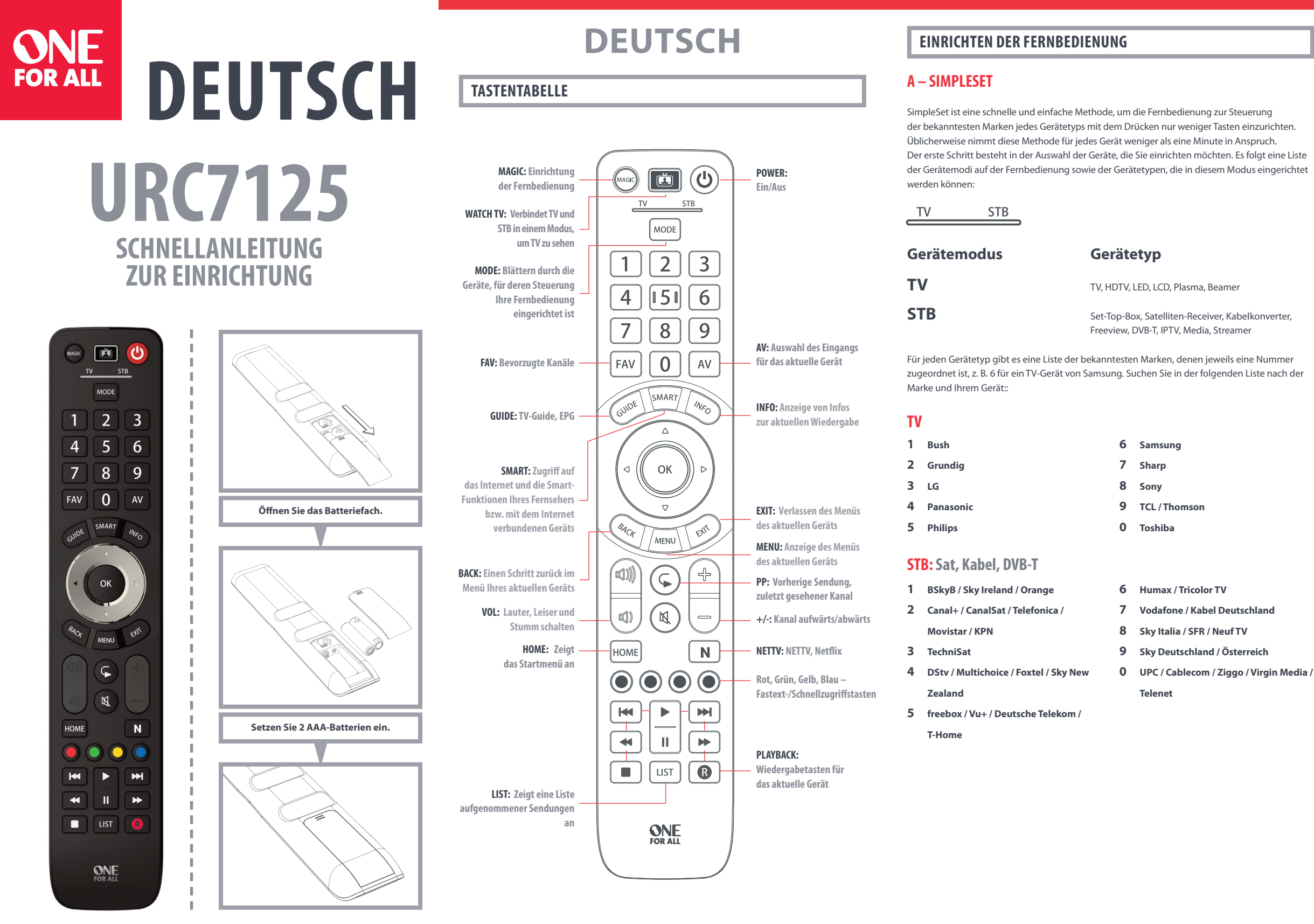

 $\bigcirc$ 

# **A – SIMPLESET**

# **EINRICHTEN DER FERNBEDIENUNG**

## **So richten Sie Ihr Gerät ein**

**1.** Schalten Sie das Gerät ein (kein Standby) und richten Sie die OFA-Fernbedienung auf das Gerät.

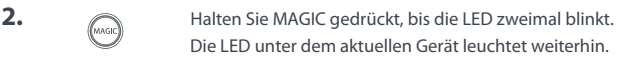

♦

## **KOPIEREN**

Die One For All-Fernbedienung kann jede beliebige Funktion einer anderen funktionierenden Fernbedienung kopieren. Diese Vorgehensweise eignet sich gut, falls Ihnen eine oder mehrere Funktionen Ihrer Originalfernbedienung fehlen, die Sie gerne zur ONE FOR ALL hinzufügen möchten. Sie können alle Tasten mit Ausnahme von MAGIC und MODE mit neuen Funktionen belegen.

Sie können auch sämtliche Funktionen für ein Geräts auf die ONE FOR ALL kopieren, wenn Sie dessen Code nicht finden können.

Stellen Sie dafür zunächst sicher, dass Sie alle Ihre Originalfernbedienungen zur Hand haben und dass funktionierende Batterien eingesetzt sind. Um Funktionen zu kopieren, muss die Originalfernbedienung etwa 3 cm von der OFA-Fernbedienung entfernt sein und wie unten dargestellt auf sie zeigen:

Die Funktion "TV sehen" verbindet TV und STB in einem einzigen Modus. In diesem Modus steuern die Lautstärke- und AV- Tasten das TV-Gerät. Die restlichen Tasten steuern die STB.

**7.** Wiederholen Sie die Schritte 4 und 5 für jede Taste, die kopiert werden soll. Denken Sie daran, dass von mehreren Fernbedienungen kopiert werden kann, aber nur eine Funktion pro Taste.

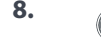

**8.** Wenn Sie alle benötigten Funktionen kopiert haben, halten Sie die MAGIC-Taste gedrückt, bis die LED zweimal blinkt und danach erlischt. Wenn Sie die POWER-Taste im Modus "TV sehen" für 2 Sekunden gedrückt halten, sendet die Fernbedienung das Ein-/Aus-Signal an den Fernseher und die STB.

## **DIE FUNKTION "NETTV"**

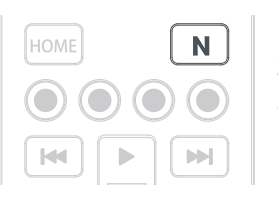

### **HINWEISE**

- Wenn die LED bei Schritt 6 einmal lange aufleuchtet, wurde die Funktion nicht richtig kopiert. Versuchen Sie es von Schritt 4 an noch einmal.
- Wenn Sie feststellen, dass eine oder mehrere Tasten nach der Einrichtung nicht richtig funktionieren, können Sie den Kopiermodus jederzeit erneut starten, indem Sie den Vorgang von Schritt 1 an wiederholen.

## **UM EINE KOPIERTE FUNKTION WIEDER ZU LÖSCHEN, GEHEN SIE FOLGENDERMASSEN VOR:**

- **1.** (MAGIC gedrückt, bis die LED zweimal blinkt. Die LED unter dem aktuellen Gerät leuchtet weiterhin. **2.**  $\frac{4}{\sqrt{7}}\frac{153}{\sqrt{9}}$  Drücken Sie 995 – die LED leuchtet zweimal auf. **3.** Drücken Sie nun auf die Taste, auf der Sie das Makro programmieren möchten. **4.**  $\frac{N}{\sqrt{N}}$  **Drücken Sie jetzt die MODE-Taste, um das Gerät auszuwählen,**<br>
für das die erste Funktion des Makros gelten soll, z. B. das TV-G für das die erste Funktion des Makros gelten soll, z. B. das TV-Gerät. **5.** Drücken Sie nun die Taste, die Sie in das Makro einschließen möchten,  $\boxed{\text{FAV}}$   $\boxed{0}$   $\boxed{AV}$ z. B. die AV-Taste.
- **6.** Wiederholen Sie die Schritte 4 (falls erforderlich) und 5, um weitere Tasten zum Makro hinzuzufügen. Sie können bis zu 15 verschiedene Tasten in ein Makro einschließen.

- **1.** Halten Sie MAGIC gedrückt, bis die LED zweimal blinkt. Die LED unter der aktuellen Modustaste leuchtet weiterhin.
- **2.** Drücken Sie wiederholt MODE, bis die LED für das Gerät leuchtet, von dem Sie Funktionen löschen möchten.
- **3.** Drücken Sie 976 die LED leuchtet zweimal auf.
- **4.** Drücken Sie die zu löschende Taste zweimal die LED leuchtet zweimal auf.

Wiederholen Sie die obigen Schritte für jede Taste, die gelöscht werden soll.

# **AKTIVITÄTEN**

Da die AV-Taste für die Auswahl des Eingangs an Ihrem Fernseher vorgesehen ist und bei den meisten Fernsehern ein Menü für die Auswahl aus einer Liste mit Eingängen verwendet wird, werden beim Drücken der AV-Taste im Modus "TV sehen" die Menütasten "Nach oben", "Nach unten", "Nach links", "Nach rechts" und "OK" vorübergehend zum Steuern des TV-Geräts verwendet. Wenn die OK-Taste gedrückt oder 10 Sekunden lang keine Taste gedrückt wird, kann mit diesen Tasten wieder die STB gesteuert werden.

#### **MAKROS**

### **SO PROGRAMMIEREN SIE EIN MAKRO**

Die Evolve ist mit einer "NETTV"-Taste ausgestattet, mit der Sie per Streaming über das Internet digital TV sehen können. Wenn Ihre bisherige Fernbedienung bereits eine Taste für diese Funktion aufwies – bei vielen neueren TV-Geräten beispielsweise eine Netflix-Taste –, hat diese Taste dieselbe Funktion wie die Taste auf der bisherigen Fernbedienung. Falls keine Taste vorhanden war, Sie jedoch trotzdem einen

Zum Programmieren des Makros müssen Sie zunächst das Gerät kennen, mit dem sie auf den Dienst zugreifen, sowie die Tastenfolge, mit der Sie den gewünschten Dienst aufrufen. Bei einigen Panasonic-TVs starten Sie Netflix beispielsweise mit der Tastenfolge "Apps", zweimal Menütaste "Nach unten" und schließlich "OK", auf einem Apple-TV gilt die Tastenfolge "Menü", Menütaste "Nach unten" und "OK"

Sie können jede Taste auf Ihrer OFA-Fernbedienung (mit Ausnahme von MAGIC und MODE) so programmieren, dass mit einem einzigen Tastendruck mehrere Befehle gesendet werden – das wird als Makro bezeichnet. Das ist praktisch, um mehrerer Geräte in einen bestimmten Status umzuschalten, z. B. um Ihr TV-Gerät auf HDMI 1 zu schalten und auf Power On an der Set-Top-Box zu drücken, um TV zu sehen.

Um ein Makro zu programmieren, gehen Sie folgendermaßen vor:

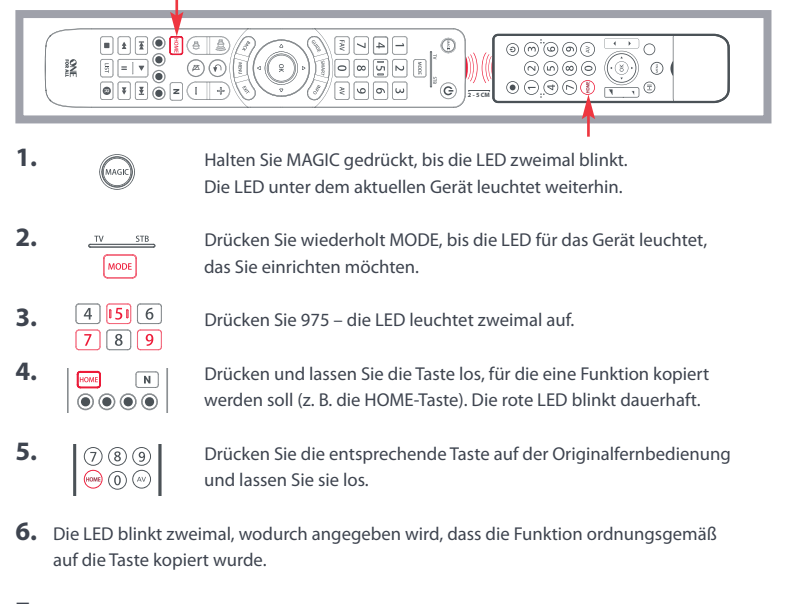

- **7.** Zum Speichern des Makros halten Sie die MAGIC-Taste gedrückt, bis die LED zweimal blinkt.
- Leuchtet die LED einmal lange auf, wenn Sie in den Schritten 4 oder 5 eine Taste drücken, haben Sie zu viele Tasten eingegeben. Versuchen Sie es noch einmal.

#### **SO LÖSCHEN SIE EIN MAKRO**

 $\circledast$ 

Um ein Makro wieder von einer Taste zu entfernen, gehen Sie folgendermaßen vor:

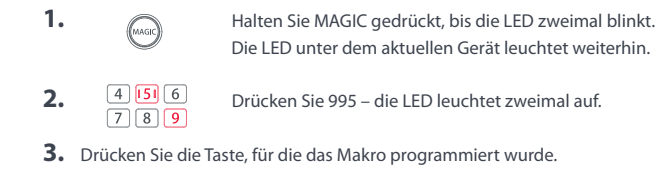

**4.** Halten Sie nun die MAGIC-Taste gedrückt, bis die LED zweimal blinkt – das Makro wurde gelöscht.

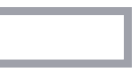

# **LAUTSTÄRKESPERRE**

Wenn Sie zur Lautstärkeregelung immer dasselbe Gerät verwenden, beispielsweise Ihr TV-Gerät, können Sie das One For All so einrichten, dass zur Regelung der Lautstärke immer nur dieses Gerät verwendet wird, und zwar unabhängig davon, welches Gerät Ihre Fernbedienung gerade steuert. Vorgehensweise:

- **1.** Halten Sie MAGIC gedrückt, bis die LED zweimal blinkt. Die LED unter dem aktuellen Gerät leuchtet weiterhin.
- **2.** Drücken Sie 993 die LED leuchtet zweimal auf.
- **3.** Drücken Sie die MODE-Taste, um das Gerät auszuwählen, mit dem immer die Lautstärke geregelt werden soll.
- **4.** Drücken Sie einmal die MAGIC-Taste die LED leuchtet zweimal auf, die Lautstärkesperre ist damit aktiviert.

Um die Lautstärkesperre vollständig aufzuheben und bei jedem Gerät wieder einzeln die Lautstärke regeln zu können, gehen Sie folgendermaßen vor:

**1.** Halten Sie MAGIC gedrückt, bis die LED unter der TV-Taste zweimal blinkt. Die LED

unter der aktuellen Modustaste leuchtet weiterhin. **2.** Drücken Sie 993 – die LED leuchtet zweimal auf.

**3.** Drücken Sie VOL+ – die LED leuchtet zweimal auf, die Lautstärkesperre wurde

- 
- 
- 
- 

aufgehoben.

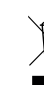

Universal Electronics BV Europe & International Colosseum 2, 7521 PT Enschede The Netherlands

URC7125 711976 RDN-1010519

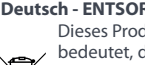

Screening-Dienst ansehen konnten, können Sie diese Taste als Shortcut nutzen und mit einem Makro programmieren. Die meisten AV-Geräte mit Internetverbindung, z. B. Smart-TVs oder Streaming-Set-Top-Boxen, bieten mindestens eine Anwendung zum Fernsehen über das Internet, z. B. Netflix, YouTube, Amazon Prime, BBC iPlayer o. ä.

Sobald Sie die Tastenfolge für Ihr Gerät kennen, führen Sie die folgenden Schritte aus:

- **1.** Schalten Sie das Gerät ein (kein Standby), und setzen Sie sich vor das Gerät.
- **2.** Halten Sie die NETTV-Taste gedrückt, bis die LED zweimal blinkt und dauerhaft leuchtet.
- **3.** Drücken Sie die MODE-Taste, um das Gerät für das NTTV-Makro auszuwählen (z. B. "TV").
- **4.** Führen Sie die Tastenfolge nun wie gewohnt aus. Die Fernbedienung steuert das Gerät und das Makro wird in Echtzeit aufgezeichnet; falls Ihr Gerät also normalerweise erst nach einigen Sekunden reagiert, ist dies völlig normal.
- **5.** Sobald Sie die Tastenfolge beendet haben und der Streaming-Dienst auf dem Gerät gestartet wurde, halten Sie die NETTV-Taste gedrückt, bis die LED zweimal blinkt und erlischt. Das Makro ist gespeichert.

#### Tipps

- Prüfen Sie vor dem Programmieren, ob die Evolve das gewünschteGerät tatsächlich steuert.
- Falls das Makro nicht wie erwartet funktioniert, programmieren Sie es einfachmit derselben Tastenfolge neu.
- Warten Sie beim Programmieren, bis das Gerät reagiert. Die Fernbedienung "merkt"sich diese Zeit.
- Das NETTV-Makro ist an ein bestimmtes Gerät gebunden, verwenden Sie also stetsdas richtige Gerät.

#### **Deutsch - ENTSORGUNG**

Dieses Produkt trägt das selektive Sortiersymbol für Elektro- und Elektronik-Altgeräte. Dies bedeutet, dass dieses Produkt gemäß der europäischen Richtlinie 2012/19 / EU behandelt werden muss, um recycelt oder demontiert zu werden, im Interesse des Umweltschutzes. Entsorgen Sie dieses Produkt fachgerecht bei einer speziellen Recycling-Sammelstelle fur elektronische Bauteile oder beim Händler bei Neukauf eines neuen elektrischen oder elektronischen Gerätes.

#### **BATTERIE-ENTSORGUNG**

(EU-RICHTLINIE 2006/66/EC)

Entsorgen Sie Ihre Batterien nicht im Hausmüll. Informieren Sie sich über die örtliche Abfallsammlung von leeren Batterien, um diese ordnungsgemäß zu entsorgen. Dies trägt dazu bei, mögliche Gesundheits- und/oder Umweltschäden zu vermeiden.

UNIVERSAL ELECTRONICS INC./ONE FOR ALL garantiert dem Kunden, dass dieses Produkt bei sachgemässem und ordentlichem Gebrauch für die dauer eines Jahres volkommen frei von Defekten materieller oder technischer Art bleiben wird, gerechnet ab Kaufdatum. Falls erwiesen werden kann, dass innerhalb der Garantiezeit eines Jahres ein Defekt entstanden ist, wird dieses Produkt gebührenfrei ersetzt, falls besagtes Produkt innerhalb der Garantiezeit auf Kosten des Kunden zurückgeschickt wird. Diese Garantie erstreckt sich nicht auf Verpackungen, Transportbehältnisse, Batterien, zerbrochene oder beschädigte Gehäuse oder ander Objekte, die in Verbindung mit dem Produkt verwendet werden. Jegliche weitere Verpflichtung als die oben aufgeführte wird ausgeschlossen. Bitte beachten Sie, dass wir Ihren Kaufbeleg brauchen um fest zu stellen ob Sie Anspruch auf unseren Garantieservice erheben können. Wenn Sie dieses Produkt nicht für den Zweck gekauft haben, die mit Ihrem Handel, Geschäft oder Beruf zusammenhängen, beachten Sie bitte, dass es verbriefte Rechte unter Ihrer staatlichen Gesetzgebung geben kann, die den Verkauf der Verbrauchsgüter regelt. Diese Garantie beeinflusst nicht jene Rechte.

#### **www.oneforall.com**